УТВЕРЖДАЮ Заместитель директора по производственной метрологии ФГУП «ВНИИМС»

there Н.В. Иванникова  $0 \times 22 = 2020$  r. 衣 M. Tr.

# КОНТРОЛЛЕРЫ УПРАВЛЕНИЯ UNILIGHT

Методика поверки МП 206.2-007-20

> г. Москва 2020 г.

## **ВВЕДЕНИЕ**

Настоящая методика устанавливает методы и средства первичной и периодических поверок Контроллеров управления UNILIGHT (далее - контроллеры), изготавливаемых Обществом с ограниченной ответственностью «АйТи Умный город» (ООО «Айти Умный дом»).

Контроллеры предназначены для измерений интервалов времени и синхронизации времени у приборов со встроенными часами, а также трансляции полученных данных в вышестоящие уровни автоматизированных систем телеметрии, автоматизированных информационно-измерительных систем коммерческого/технического учета электроэнергии (АИИС КУЭ/АСТУЭ).

Интервал между поверками - 4 года.

#### $\mathbf{1}$ ОПЕРАЦИИ ПОВЕРКИ

При поверке выполняются операции, указанные в таблице 1. 1.1 Таблица 1 - Операции поверки

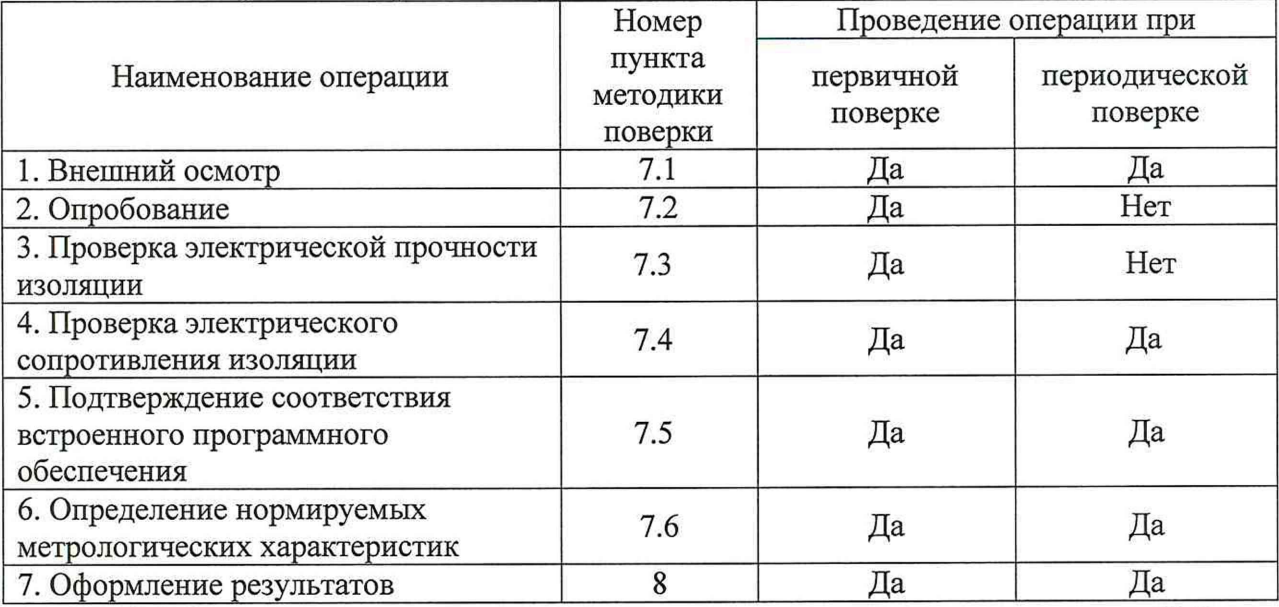

1.2 При получении отрицательных результатов при выполнении любой из операций поверка прекращается и контроллер бракуется.

1.3 После устранения недостатков, вызвавших отрицательный результат, контроллер вновь представляют на поверку.

#### $\overline{2}$ СРЕДСТВА ПОВЕРКИ

2.1 При проведении поверки должны применяться средства измерений, перечисленные в таблице 2.

2.2 Все средства поверки должны быть исправны, поверены и иметь свидетельства (отметки в формулярах или паспортах) о поверке.

### Таблица 2 - Средства поверки

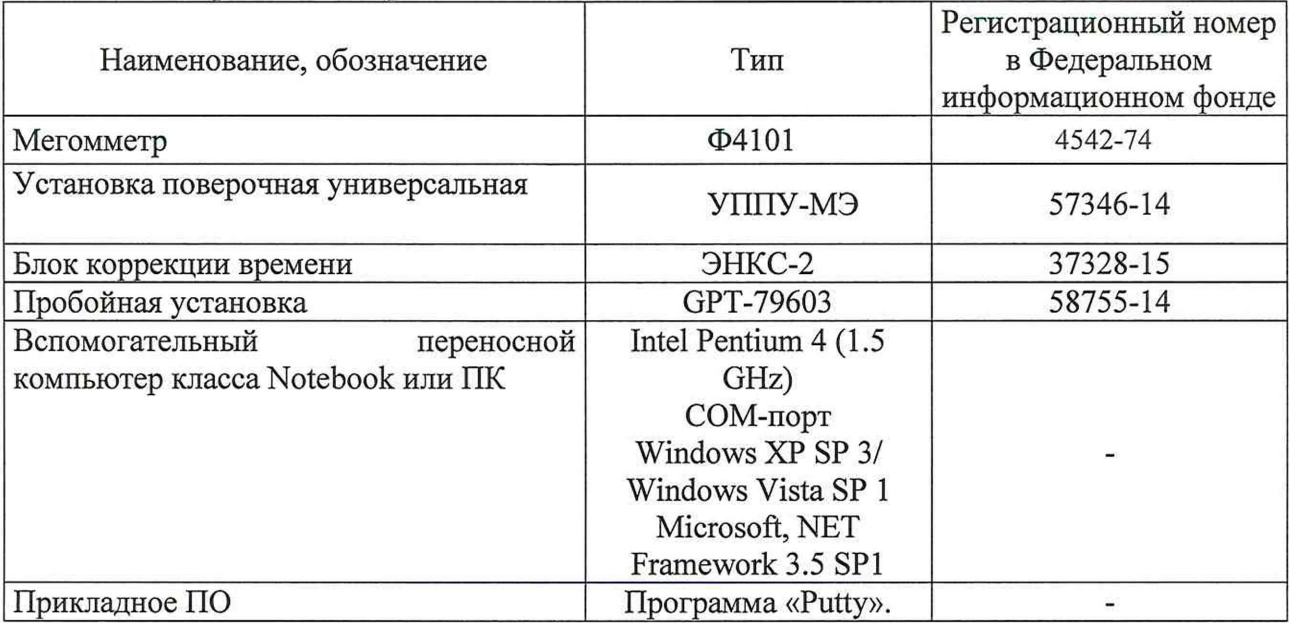

2.3 Допускается использование других средств измерений, обеспечивающих измерение соответствующих параметров с требуемой точностью.

## **3 ТРЕБОВАНИЯ К КВАЛИФИКАЦИИ ПОВЕРИТЕЛЕЙ**

3.1 К проведению поверки допускаются лица, имеющие документ о повышении квалификации в области поверки средств измерений электрических величин.

3.2 Поверитель должен пройти инструктаж по технике безопасности и иметь действующее удостоверение на право работы в электроустановках с напряжением до 1000 В с квалификационной группой по электробезопасности не ниже III.

#### **4 ТРЕБОВАНИЯ БЕЗОПАСНОСТИ**

4.1 При проведении поверки должны быть соблюдены требования безопасности, установленные ГОСТ 12.3.019-80, «Правилами техники безопасности, при эксплуатации электроустановок потребителей», «Межотраслевыми правилами по охране труда (правилами безопасности) при эксплуатации электроустановок». Соблюдают также требования безопасности, изложенные в эксплуатационных документах на контроллеры и применяемые средства измерений.

4.2 Средства поверки, которые подлежат заземлению, должны быть надежно заземлены. Подсоединение зажимов защитного заземления к контуру заземления должно производиться ранее других соединений, а отсоединение - после всех отсоединений.

4.3 Должны также быть обеспечены требования безопасности, указанные в эксплуатационных документах на средства поверки.

### **5 УСЛОВИЯ ПРОВЕДЕНИЯ ПОВЕРКИ**

5.1 При проведении поверки должны соблюдаться следующие условия:

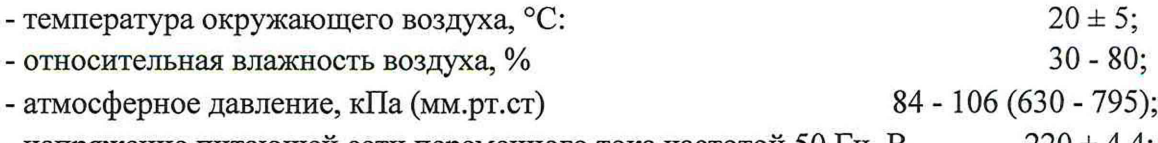

- напряжение питающей сети переменного тока частотой 50 Гц, В  $220 \pm 4.4$ ;

- - коэффициент искажения синусоидальности кривой напряжения электропитания не более 5%.

При периодической поверке на месте эксплуатации допускается проводить поверку в рабочих условиях эксплуатации контроллеров, если при этом соблюдаются условия применения средств поверки.

#### **6 ПОДГОТОВКА К ПОВЕРКЕ**

Перед поверкой должны быть выполнены следующие подготовительные работы:

6.1 Проверены документы, подтверждающие электрическую безопасность.

6.2 Проведены технические и организационные мероприятия по обеспечению безопасности проводимых работ в соответствии с действующими положениями ГОСТ 12.2.007.0-75 и ГОСТ 12.2.007.3-75.

6.3 Средства измерений, используемые при поверке, поверены и подготовлены к работе согласно их руководствам по эксплуатации.

6.4 Перед проведением поверки необходимо ознакомиться с эксплуатационной документацией на контроллеры.

6.5 Конфигурирование контроллера произвести с использованием Программы «Putty», устанавливаемой на персональном компьютере, ноутбуке.

Перед подключением контроллера необходимо убедиться:

- в отсутствии видимых механических повреждений контроллера;

- в том, что все внешние соединения выполнены правильно;

- в надежности механического крепления соединителей жгутов к ответным частям.

#### **7 ПРОВЕДЕНИЕ ПОВЕРКИ**

7.1 Внешний осмотр

При проведении внешнего осмотра должно быть установлено соответствие проверяемого контроллера следующим требованиям:

- комплектность должна соответствовать перечню, указанному в паспорте;

- серийный номер контроллера должен соответствовать указанному в паспорте;

- не должно быть механических повреждений, загрязнений, а также обрывов и нарушений изоляции проводников, кабелей и жгутов, влияющих на функционирование контроллера;

- все разъемы не должны иметь повреждений и должны быть чистыми.

При наличии дефектов поверяемый контроллер бракуется и подлежит ремонту.

Результаты проверки считают положительными, если выполняются все вышеуказанные требования.

7.2 Опробование

Непосредственно перед проведением поверочных работ необходимо:

подготовить поверяемое изделие и используемые средства поверки к работе в соответствии с настоящей методикой поверки.

Установить органы управления, используемых при поверке средств, в исходное положение, подключить их к сети питания и прогреть в течение времени, регламентированного в их Руководствах по эксплуатации.

При опробовании контроллера должны производиться:

- проверка установления контроллера в рабочий режим;

- проверка связи контроллера с системой «АСУНО».

Проверку установления контроллера в рабочий режим проводят в следующей последовательности:

- подать напряжение 220 В от сети переменного тока частотой 50 Гц,

- на лицевой панели контроллера зафиксировать загорание индикатора «Уровень сигнала»,

- свечение зеленым цветом индикатора свидетельствует о готовности контроллера к работе.

Проверку связи контроллера с системой «АСУНО» проводят в следующей последовательности:

- после установления контроллера в рабочий режим на ПК запустить систему «АСУНО»,

- в разделе «Администрирование» контроллера убедиться о наличии соединения с системой.

7.3 Контроль электрической прочности изоляции напряжением переменного тока.

Контроль электрической прочности изоляции напряжением переменного тока проводить с помощью пробойной установки GPT-79603 (в дальнейшем - установка).

Электрическая прочность изоляции между всеми соединенными контактами сетевого питания контроллера и корпусом должна составлять не менее 1,5 кВ. Критерием является отсутствие пробоя изоляции.

Электрическая прочность изоляции между соединенными вместе информационными цепями (для интерфейсов RS-485) и корпусом контроллера должна составлять не менее 500 В. Критерием является отсутствие пробоя изоляции.

Контроллеры считаются выдержавшими контроль электрической прочности изоляции напряжением переменного тока, если во время контроля не произошло искрения, пробивного разряда или пробоя, при чтении журнала событий не зафиксировано сбоев, а также в журнале событий отсутствуют сообщения об ошибках контроллера, и часы контроллера функционируют.

Примечание - Повторные испытания напряжением переменного тока проводить при 2,4 кВ.

7.4 Контроль электрического сопротивления изоляции.

Проверку электрического сопротивления изоляции проводить на установке в следующей последовательности:

Сопротивление изоляции измеряется мегомметром Ф4101 при испытательном напряжении 500 В между следующими цепями:

- между соединенными вместе линиями интерфейса RS-485 и корпусом;

- между соединенными вместе контактами цепей питания и корпусом.

Сопротивление изоляции в нормальных условиях должно быть не менее 20 МОм.

УСПД считаются выдержавшими контроль, если значение сопротивления изоляции составило не менее 20 МОм.

7.5 Подтверждение соответствия встроенного программного обеспечения.

При подтверждении соответствия программного обеспечения (далее - ПО) необходимо запустить систему «АСУНО».

В настройках контроллера выбрать вкладку «Основные настройки», зайти в нее и наблюдать отображаемое название ПО, версию метрологически значимой части ПО.

Название программного обеспечения должно быть: «Unilight контроллер».

Версия метрологически значимой (защищенной) части ПО должна быть не менее: 3.0.

Результат проверки считают положительным, если наименование и версия ПО соответствуют данным, указанным в описании типа и паспорте контроллера.

7.6 Определение нормируемых метрологических характеристик

Синхронизовать время компьютера (ноутбука) с блоком коррекции времени ЭНКС-

2.

7.6.1 Подключить контроллер через интерфейс USB к компьютеру.

- в диспетчере устройств найти модем контроллера, зайти в его меню;
- определить порт, к которому подключен контроллер;
- установить скорость 230400;

7.6.2 Запустить программу «Putty».

В программе указать следующее:

- указать порт модема COM XX;
- установить флажок меню connection type на Serial;
- указать скорость 230400.
- 7.6.3 Нажать Open. В открывшемся меню командой AT+cclk? запросить текущее время контроллера (tl).
- По истечении 24 часов снова командой AT+cclk? запросить текущее время контроллера (t2).
- 7.6.4. Рассчитать погрешность часов контроллера по следующей формуле:

 $\Delta t = t2 - t1$  (1)

Результат проверки считается положительным, если At не выходит за пределы, заявленные в документации (± 3 с).

#### **8 ОФОРМЛЕНИЕ РЕЗУЛЬТАТОВ ПОВЕРКИ**

8.1 Положительные результаты поверки контроллера при первичной поверке оформляются в паспорте, в разделе «СВЕДЕНИЯ О ПОВЕРКЕ», либо выдается свидетельство о поверке, и на место пломбирования контроллера наносится оттиск клейма поверителя согласно Приказу Минпромторга России от 02.07.2015 № 1815 «Об утверждении Порядка проведения поверки средств измерений, требования к знаку поверки и содержанию свидетельства о поверке».

8.2 Положительные результаты поверки контроллера при периодической (внеочередной) поверке оформляются свидетельством о поверке согласно Приказу Минпромторга России от 02.07.2015 № 1815 «Об утверждении Порядка проведения поверки средств измерений, требования к знаку поверки и содержанию свидетельства о поверке», либо удостоверяют знаком поверки и записью в паспорте».

8.3 При отрицательных результатах поверки контроллера свидетельство о поверке не выдаётся, ранее выданное свидетельство о поверке аннулируется, запись о поверке в паспорте на контроллер гасится и выдаётся извещение о непригодности согласно Приказу Минпромторга России от 02.07.2015 № 1815.

Заместитель начальника лаборатории

206.2 ФГУП "ВНИИМС" С.И. Зюзя